## **BAB IV**

## 'METODE PENELITIAN

Metode penelitian merupakan suatu urutan atau tata cara pelaksanaan penelitian yang diuraikan menurut suatu tahapan yang sistematis. Metode penelitian yang digunakan dalam penelitian tugas akhir ini yaitu pengumpulan data struktur dan parameter bahan, pemodelan struktur dan tahap analisis. Metode penelitian yang digunakan secara sistematis dapat dilihat pada Gambar 4.2 dan Gambar 4.3 dengan pcnjc1asan scbagai bcrikut ini.

## **4.1 Data Struktur dan Parameter Bahan**

Data dan parameter bahan yang digunakan dalam perencanaan struktur gedung dua be1as lantai ini adalah :

j

1. penelitian menggunakan behan riwayat waktu El Centro,

- 2. mutu beton dipakai  $f'_c = 350 \text{ kg/cm}^2 = 35 \text{ MPa}$ ,
- 3, mutu baja dipakai /, 400 MPa,
- ,--; 4. modulus elastis beton  $E_c = 4700 \sqrt{f_c}$ . MPa,
- 5. dimensi balok 35/70 cm,
- 6. dimensi kolom 50170 em,
- 7. tebal plat atap 12 cm,
- 8. tebal plat lantai 12 cm, dan
- 9. gedung digunakan untuk hotel.

## 4.2 Model Struktur

Model struktur ini diadopsi dari buku Arnold and Reitherman (1982). Struktur yang dijadikan model dalam analisis adalah yang berfungsi sehagai hotel dengan variasi loncatan bidang muka serta dinding geser daktail menerus ke atas sampai 12 lantai dengan tinggi 48 m diukur dari dasar pondasi. Struktur terdiri dari empat variasi loncatan bidang muka dan satu struktur asli tanpa loncatan bidang muka. Model struktur untuk tiap variasi naik sehesar 33%B seperti ditunjukkan pada Gambar 4.1, yang terdiri dari variasi nol tanpa loncatan bidang muka, variasi I dengan loncatan bidang muka sebesar 33%8, variasi 11 dengan loncatan bidang muka sebesar 67%B, variasi III dengan loncatan bidang muka sebesar 100%B, dan variasi TV dengan loncatan hidang muka sehesar 133%B.

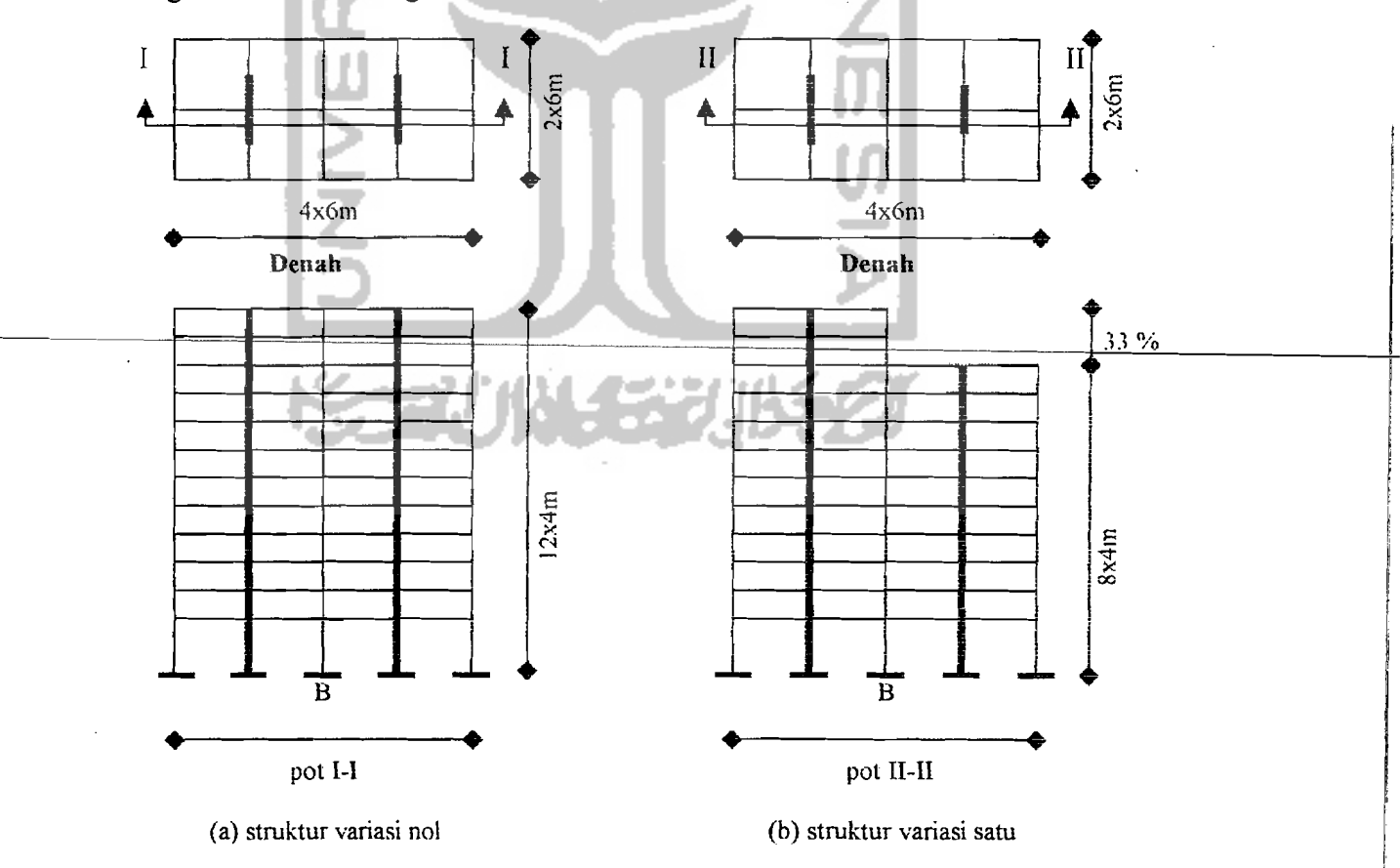

**Gambar 4.1** Variasi Loncatan Bidang Muka

37

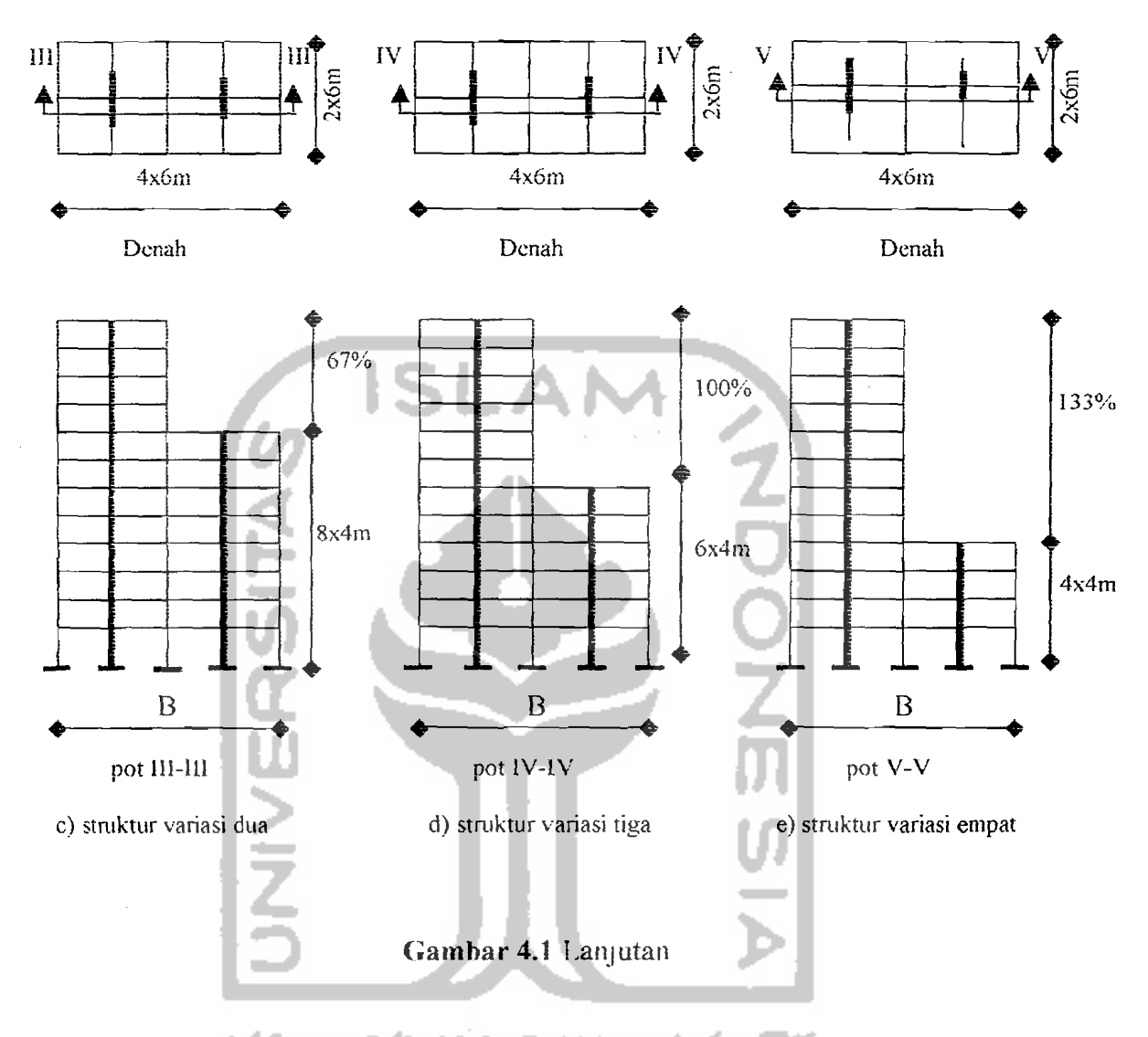

**4.3 Tahap Analisis** 

Tahap analisis pada penelitian ini adalah :

- l. mcncntukan spcsifikasi dan konfigurasi bangunan,
- 2. menghitung mekanisme beban,
- 3. asumsi dinding geser,
- 4. menghitung simpangan relatif, momen lentur, momen torsi, gaya geser dengan menggunakan program bantu SAP 2000, seperti yang ditunjukkan pada Gambar 4.3, dan

38

5. analisis *output* program SAP 2000 ditampilkan dalam bentuk grafik hubungan antara variasi *setback* dengan parameter respon struk'tur berupa nilai maksimum dari simpangan relatif, momen torsi, momen lentur dan gaya geser..

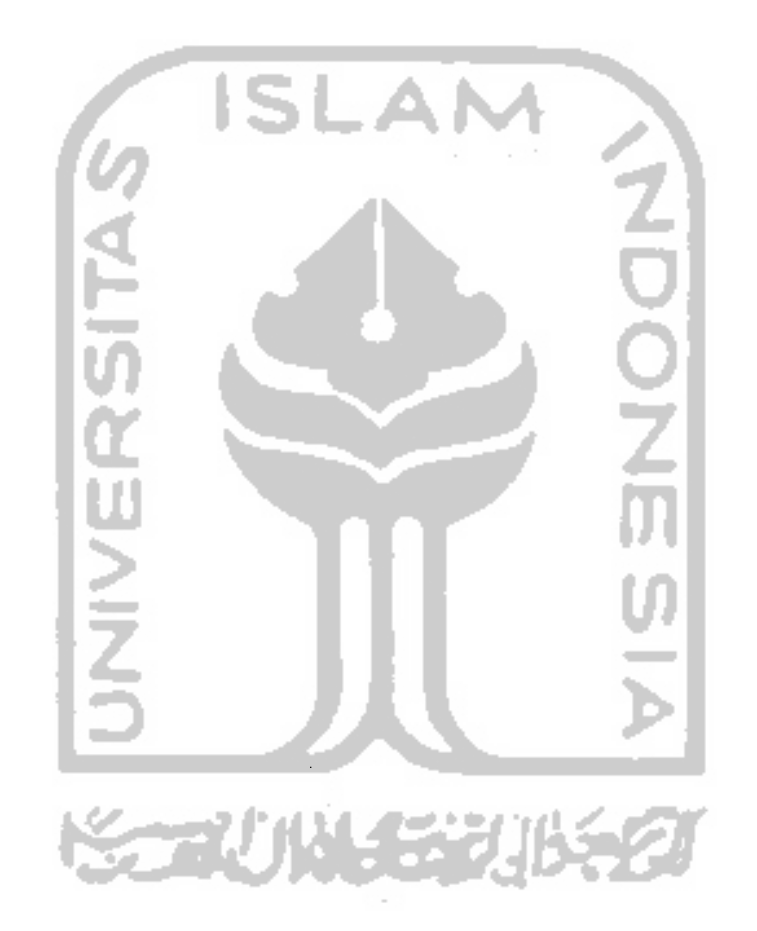

39

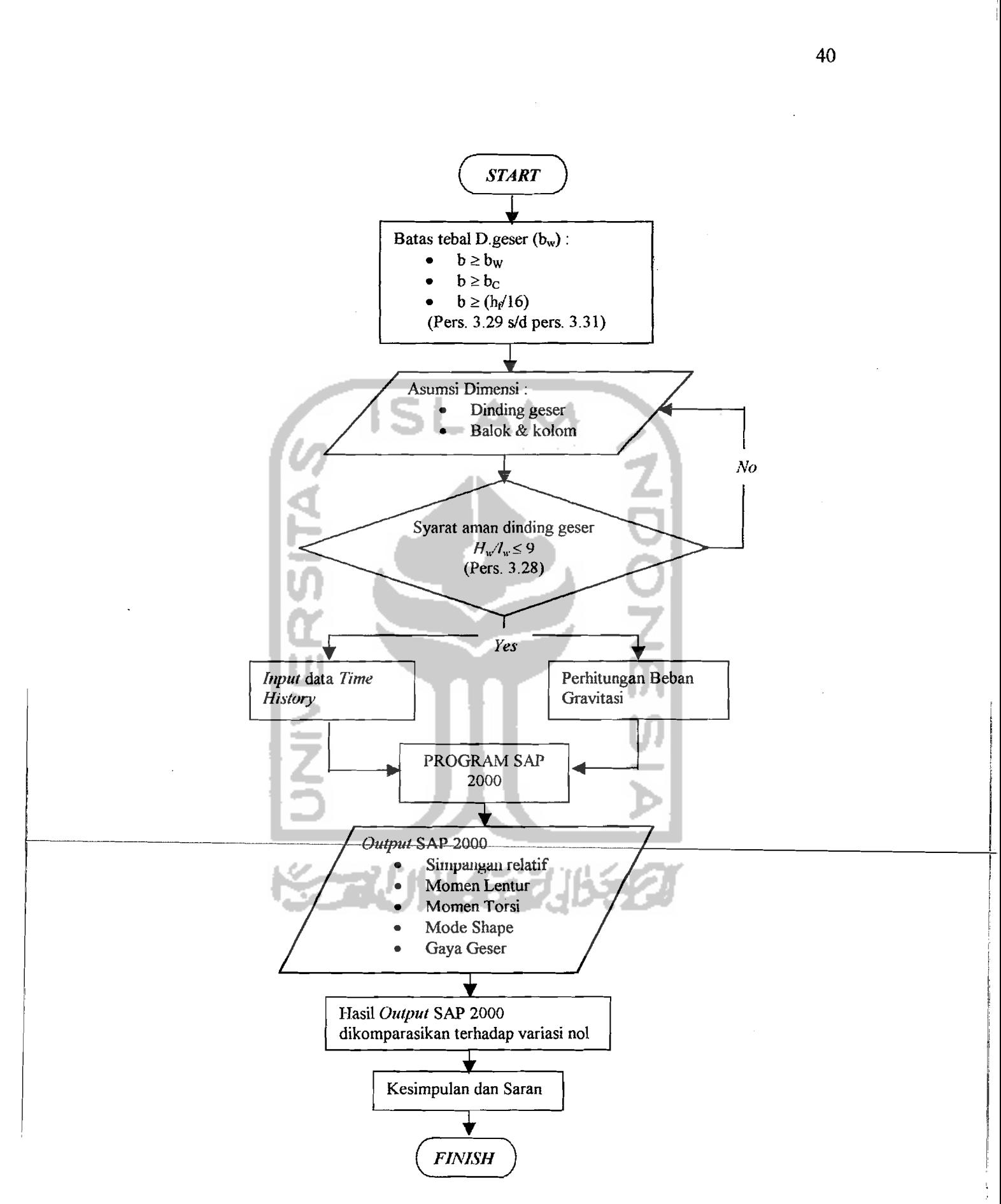

 $\mathbb{Z}^{2d}$ 

ina<br>1790 - Citarian

**Gambar 4.2** Bagan alir pengolahan data

41

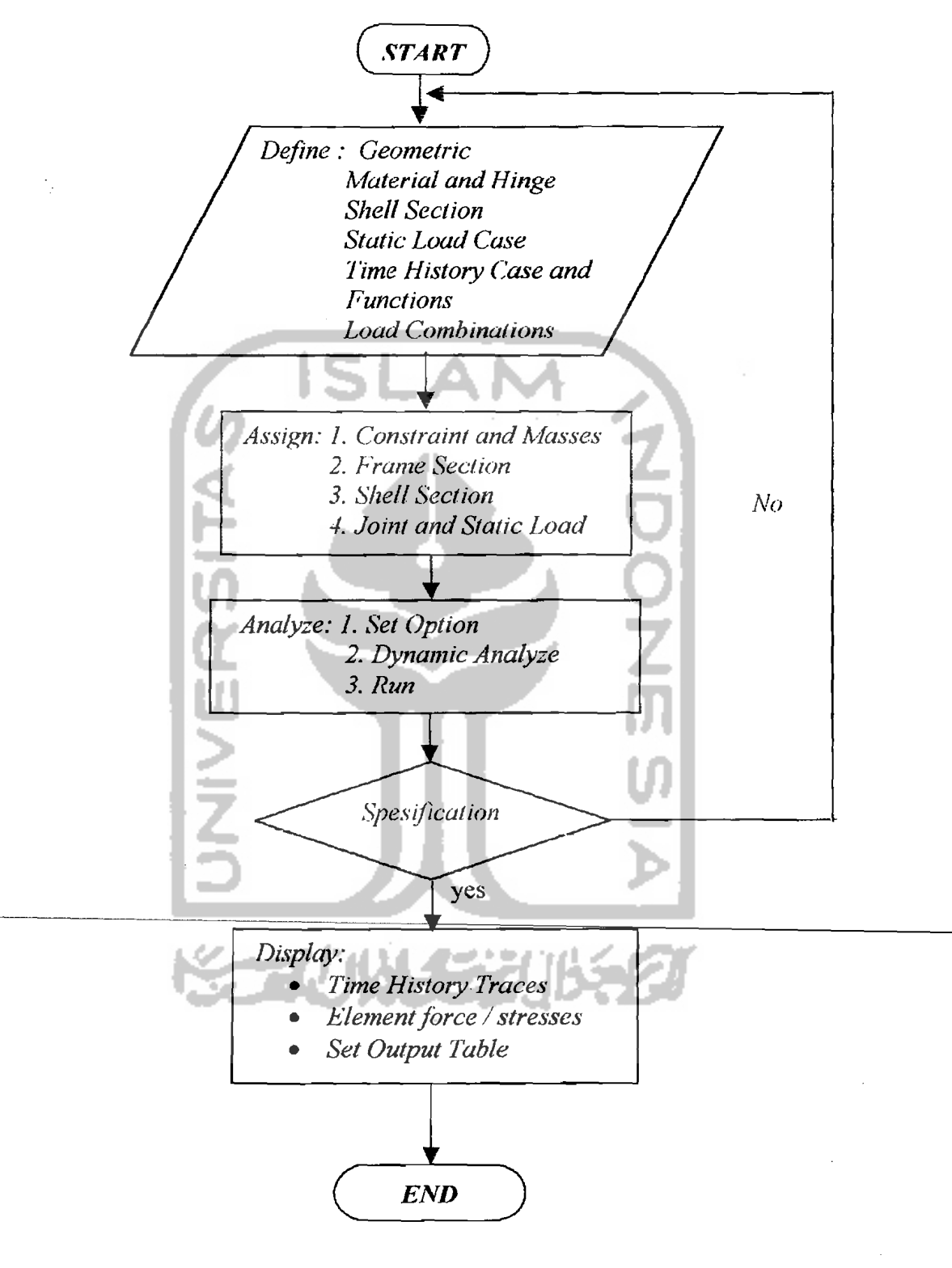

Gambar 4.3 Bagan Alir Analisis SAP 2000 (Manual SAP 2000)